# 2011 + TOUAREG TDI ADBLUE/SCR/DEF "RESET"

#### STEP 1 FILL YOUR ADBLUE TANK WITH DEF!

### SELECT "SELECT CONTROL MODULE"

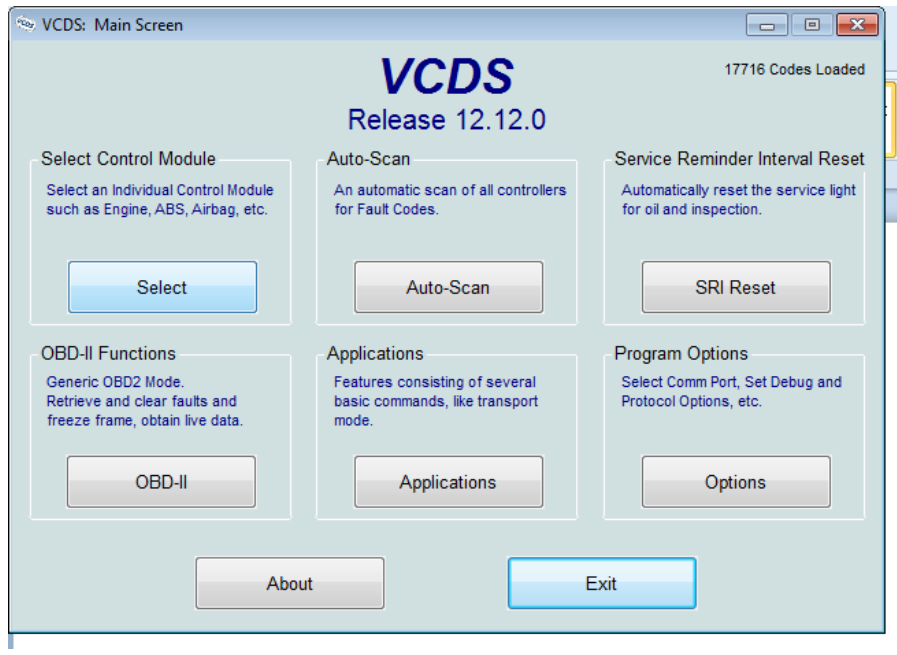

#### CHOOSE "DRIVETRAIN" TAB

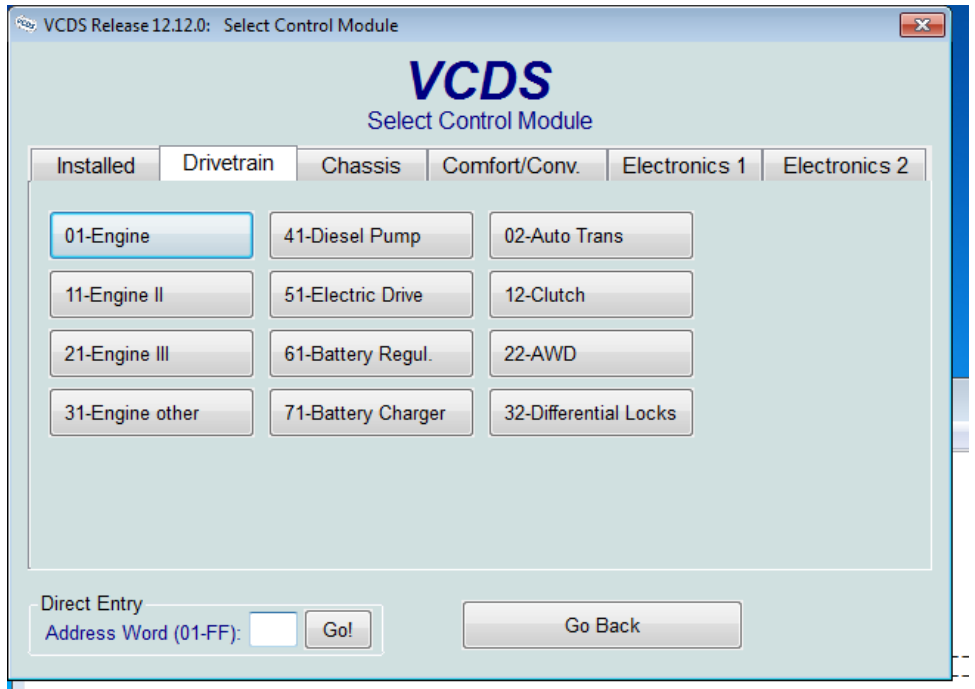

# CHOOSE "ENGINE " BUTTON

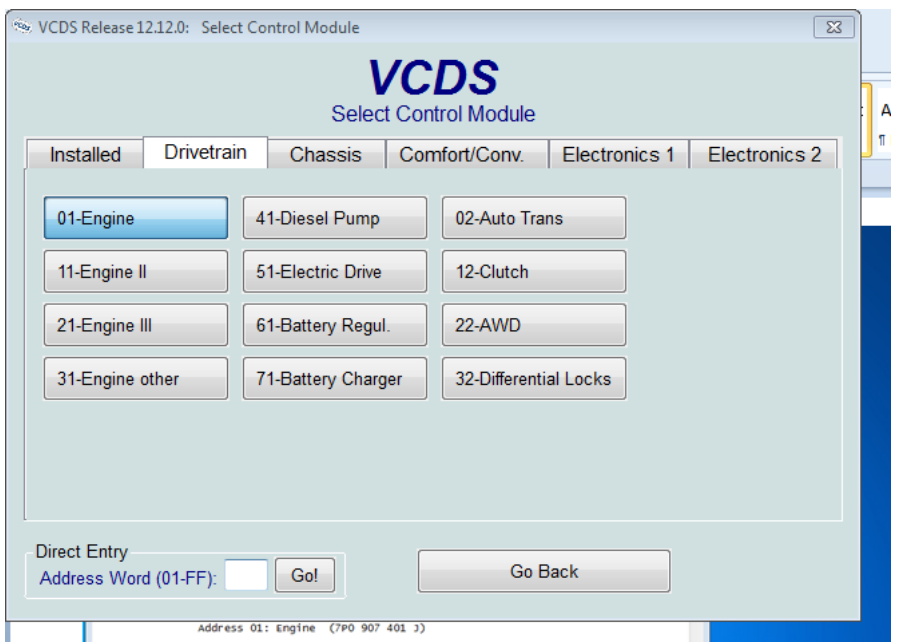

#### PRESS "BASIC SETTINGS" BUTTON ON LOWER RIGHT

# (NO PICTURE)

#### THE BELOW SCREEN APPEARS

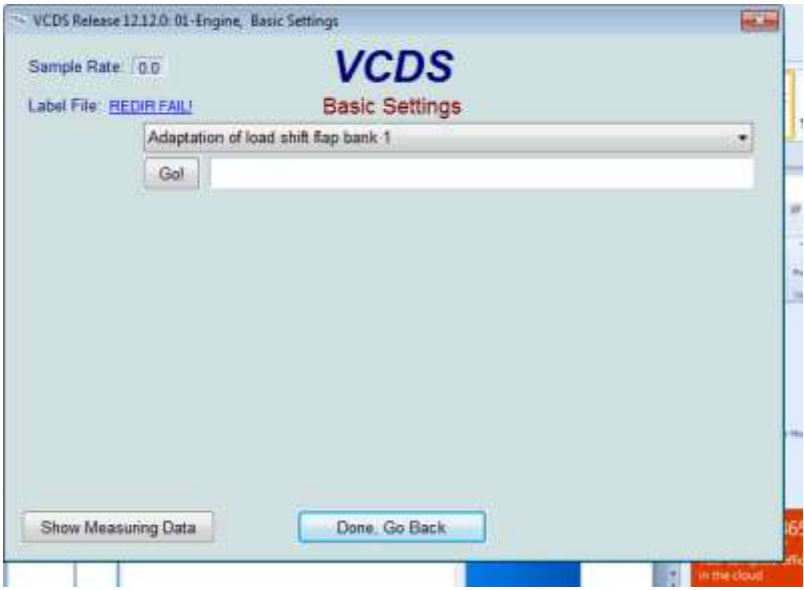

# SCROLL TO "RESETTING" OF SCR TANK LEVEL DETECTION

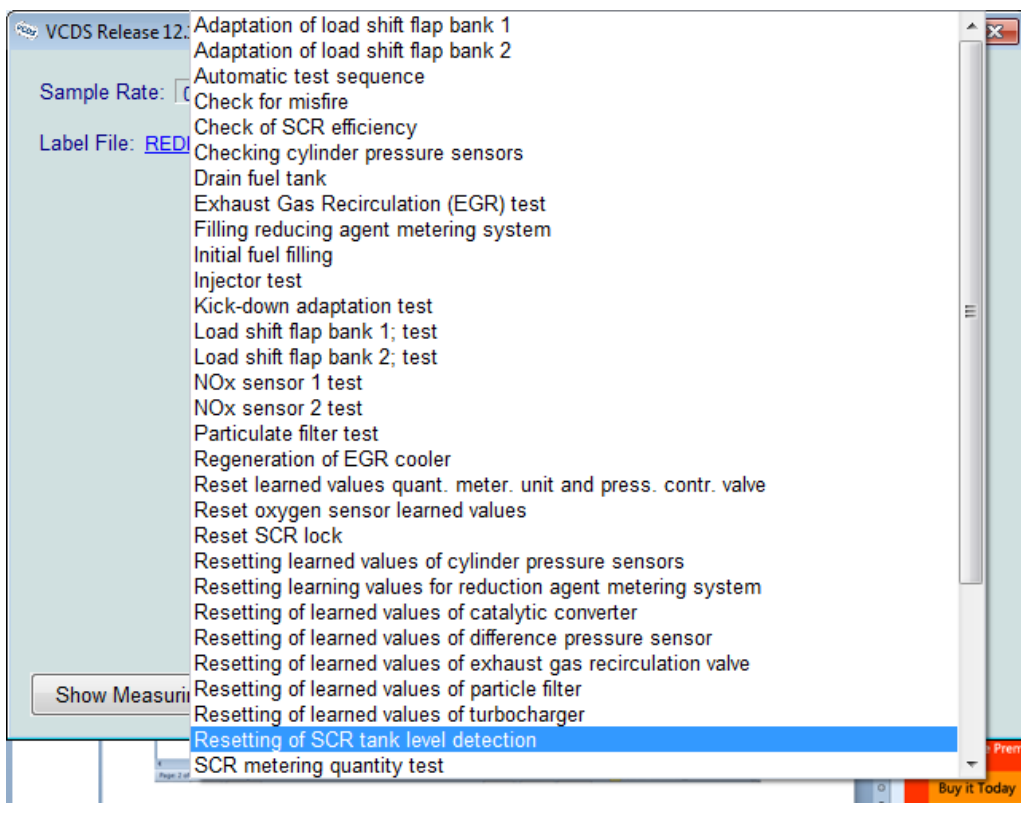

#### PRESS "GO" AND IF IT LOOKS LIKE BELOW CONGRATS!

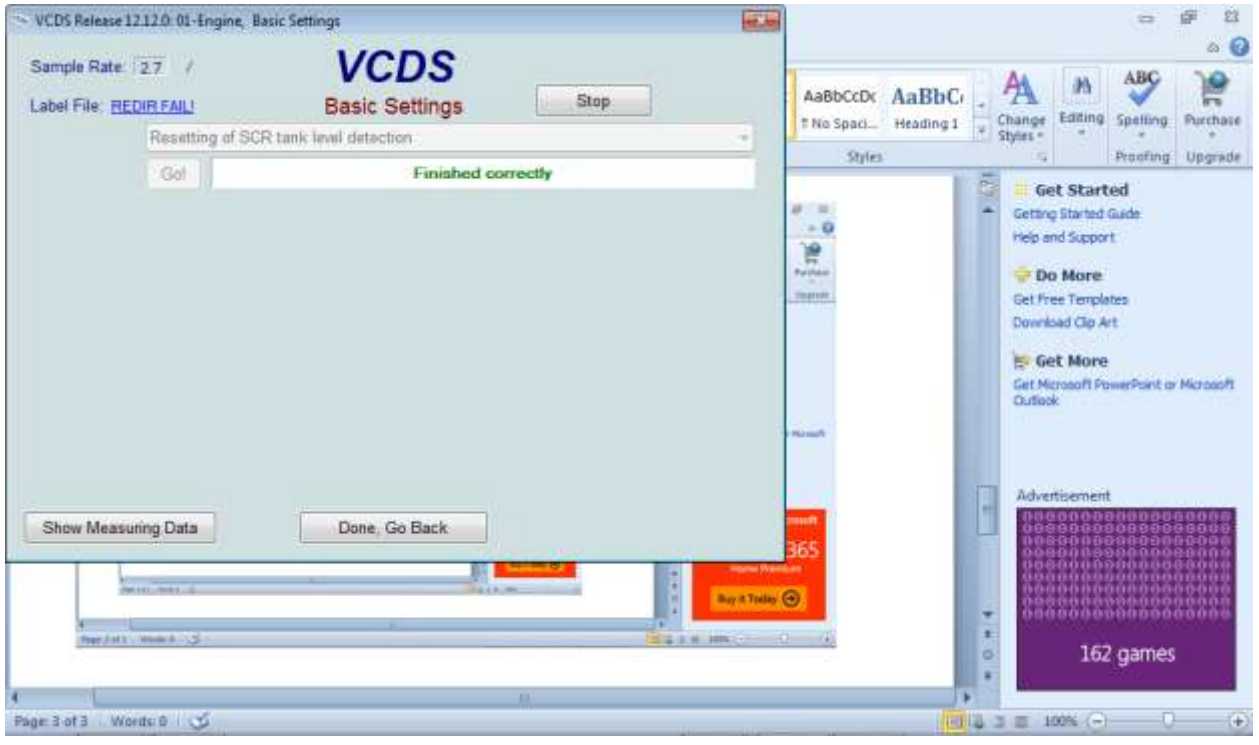